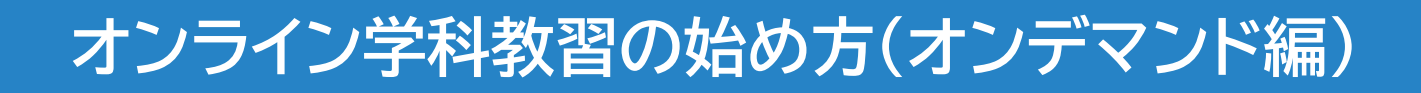

## **[スマートフォンでのオンライン教習(オンデマンド)の始め方]** ●アプリのインストールとログイン方法

**①**オンライン学科教習ツールN-LINE(エヌライン)アプリを App store または GooglePlayからダウンロードします。

ダウンロードの際は、以下のQRコードをご利用いただくか 「N-LINE」「エヌライン」で検索してください。

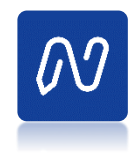

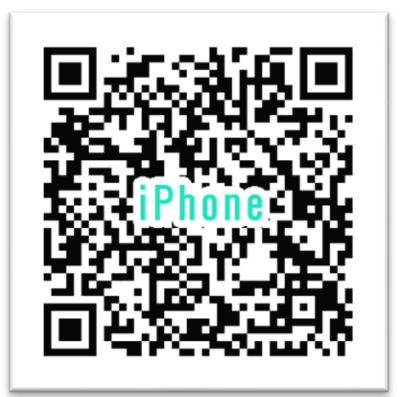

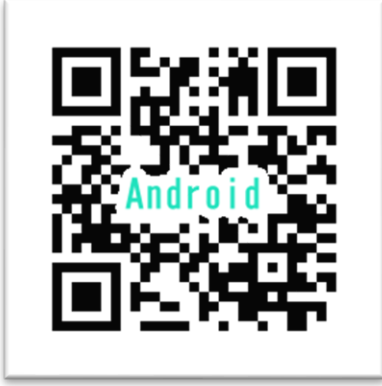

※対応OS iOS:14以上、iPadOS14以上、Android 8以上

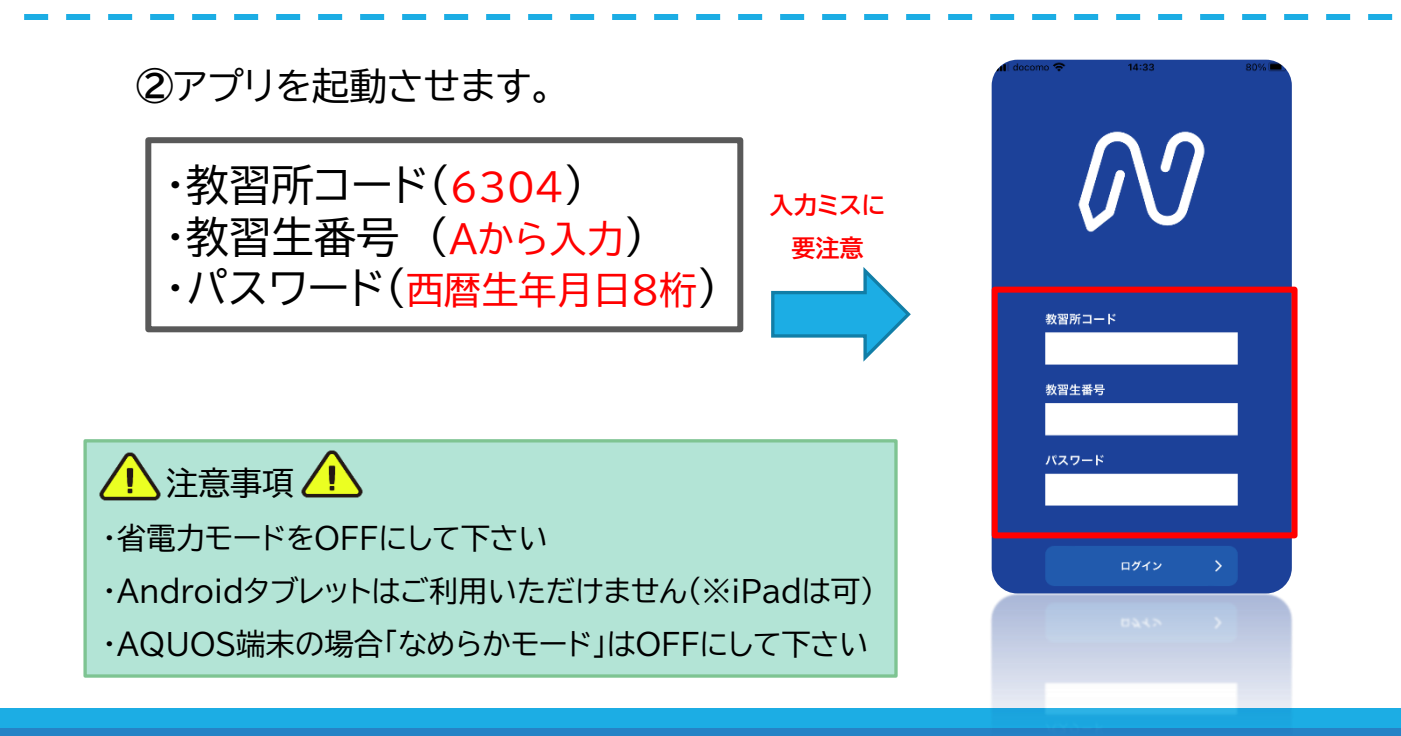